## **Arbeitsblatt Debugger (BlueJ)**

Du willst mit deinen Klassenkameraden verschlüsselt kommunizieren, ohne dass eure Lehrerin mitlesen kann. Wie ihr bereits wisst, ist die sog. Caeser-Chiffre, bei der jeder Buchstabe um eine bestimmte Zahl im Alphabet verschoben wird, aber einfach zu knacken.

Daher habt ihr euch für folgenden Algorithmus entschieden, der das Knacken erschwert:

- 1. Tausche den ersten mit dem letzten und den zweiten mit dem vorletzten Buchstaben.
	- z.B. wird aus "geheim"  $\rightarrow$  "miheeg"
- 2. Verschiebe jedes Zeichen im Alphabet um einen Schlüssel, der sich in Abhängigkeit von der Länge des Klartextes ergibt ((Länge des Klartextes modulo 4) +1). z.B. wird aus "miheeg"  $\rightarrow$  "plkhhj"
- 3. Wie du weißt, können chars durch ASCII-Zeichen und damit eine Zahl kodiert werden. Verschiebe jedes "gerade" Zeichen um 6 (also b wird zu h, d wird zu j, ...) z.B. wird aus "plkhhj"  $\rightarrow$  "vrknnp"

**Aufgabe 1:** Öffne die Klasse *"Nachrichtenaustausch"* des gleichnamigen Projekts, das du unter ddi.cs.fau.de/schule/debugging findest mit BlueJ.

Indem du auf eine Zeilennummer klickst, kannst du sogenannte *Haltepunkte (engl: Breakpoints)* an beliebigen Stellen im Code einfügen:

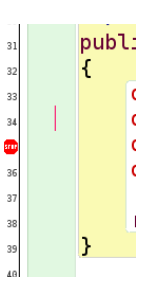

## **→ Setze einen Haltepunkt in Zeile 13 und in Zeile 16.**

Erzeuge nun ein Objekt *Nachrichtenaustausch* und führe die Methode *verUndEntschlüsseln()* mit einem beliebigen String als Eingabe aus. Es öffnet sich ein neues Fenster, der *Debugger*. **Finde heraus, welche Bedeutung die folgenden Schaltflächen haben** (Hinweis: Setze dazu auch weitere Haltepunkte).

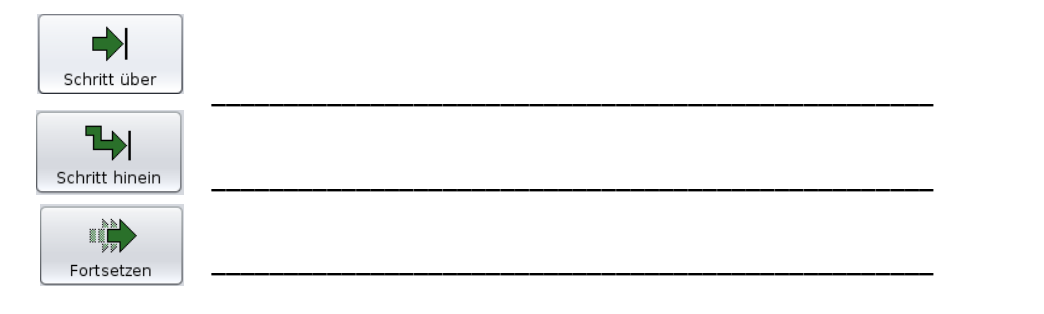

**Aufgabe 2:** Beantworte nun mit Hilfe des Debuggers und passend gesetzten Haltepunkten folgende Fragen, jeweils für die Eingabe "geheim":

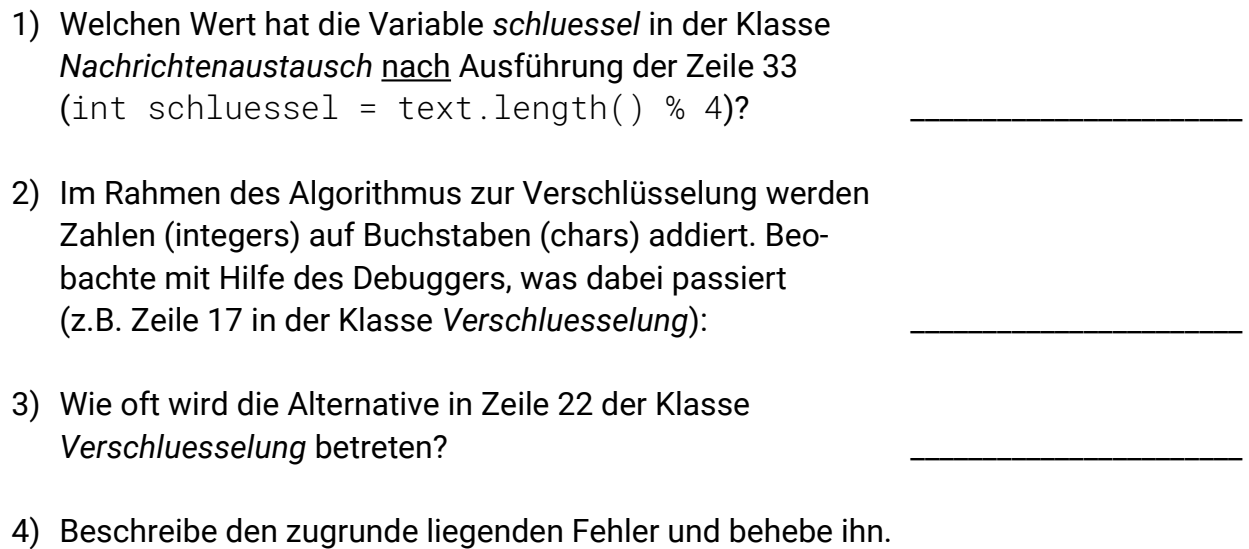

**Aufgabe 3:** Offensichtlich funktioniert die Ver- und Entschlüsselung trotzdem noch nicht richtig. Finde mit Hilfe des Debuggers alle weiteren Fehler und behebe sie!

\_\_\_\_\_\_\_\_\_\_\_\_\_\_\_\_\_\_\_\_\_\_\_\_\_\_\_\_\_\_\_\_\_\_\_\_\_\_\_\_\_\_\_\_\_\_\_\_\_\_\_\_\_\_\_\_\_\_\_\_\_\_\_\_\_\_\_\_\_\_\_\_\_\_\_\_\_\_\_\_\_\_

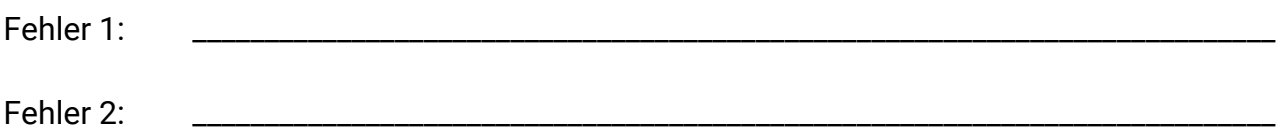

(Hinweis: Es bietet sich an, Haltepunkte nach jedem Schritt des Algorithmus zu setzen, um zu überprüfen, ob die einzelnen Schritte richtig durchgeführt wurden.)

## **Der Debugger**

Mit Hilfe des Debuggers lassen sich folgende Fragen beantworten:

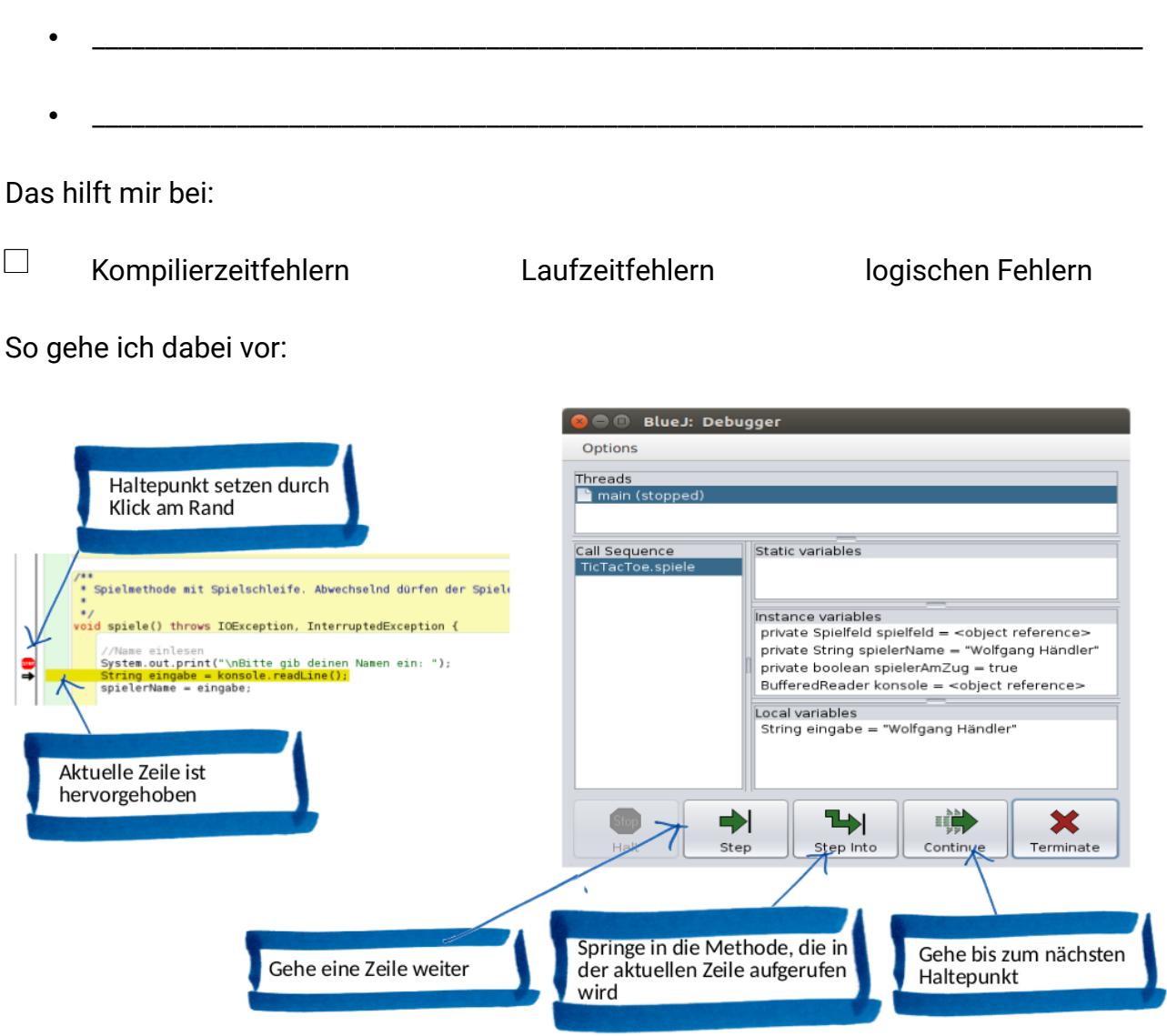

Hinweise:

- Haltepunkt stoppt **\_\_\_\_\_** Ausführung der Zeile, in der er gesetzt ist.
- In BlueJ werden die Haltepunkte beim erneuten Übersetzen entfernt.